**[赵彪](https://zhiliao.h3c.com/User/other/0)** 2006-10-10 发表

```
SecPath防火墙url-filter的典型配置
一、 组网需求:
某公司想限制员工访问某些网站。
二、 组网图
                      SecPath1000F
                                                           VEB/DNS Server
            DHCP
                                  NAT
                                            广域图
         g0/0:192.168.1.1
                              g0/1:202.38.1.1
                                                             202.38.1.2
  PCSecPath1000F:版本为Version 3.40, ESS 1604P01;
 WEB/DNS Server: Windows 2003操作系统;
 PC: Windows XP操作系统, DHCP客户端。
三、 配置步骤
1. SecPath1000F的主要配置
#
sysname Quidway
#
firewall packet-filter enable
firewall packet-filter default permit
#
firewall url-filter host enable //启用url-filter
firewall url-filter host ip-address permit //对IP地址访问为permit
firewall url-filter host load-file flash:/web-filter //指定加载位置和文件
#
aspf-policy 1 //配置aspf
detect http //对http进行检测
detect tcp
detect udp
#
dhcp server ip-pool test //创建DHCP地址池,定义属性值
network 192.168.1.0 mask 255.255.255.0
gateway-list 192.168.1.1
dns-list 202.38.1.2
domain-name h3c.com
#
acl number 3000 //创建NAT转换的ACL
rule 0 permit ip source 192.168.1.0 0.0.0.255
rule 1 deny ip
#
interface GigabitEthernet0/0
ip address 192.168.1.1 255.255.255.0
dhcp select interface //在接口下启用DHCP
dhcp server dns-list 202.38.1.2 //定义DHCP Server分配的DNS
#
interface GigabitEthernet0/1
ip address 202.38.1.1 255.255.255.0
firewall aspf 1 outbound //接口出方向应用aspf
nat outbound 3000 //配置nat outbound
#
firewall zone trust
add interface GigabitEthernet0/0
set priority 85
#
firewall zone untrust
add interface GigabitEthernet0/1
```

```
set priority 5
#
ip route-static 0.0.0.0 0.0.0.0 202.38.1.2 //配置默认路由
#
   [Quidway]firewall url-filter host add deny www.h3c.com //添加关键字
   [ Quidway]dis firewall url-filter host item-all \sqrt{2}示添加的关键字
      Firewall url-filter host items
      item(s) added manually : 1
      item(s) loaded from file : 0
      SN Match-Times Keywords
      ----------------------------------------------
      1 0 <deny>www.h3c.com
<Quidway>dir
Directory of flash:/
 1 -rw- 8576044 Sep 30 2006 08:57:31 system
 2 -rw- 1021629 Sep 27 2006 10:26:51 http.zip
 3 -rw- 1735 Oct 09 2006 17:18:35 config.cfg
 4 -rw- 4 Sep 28 2006 21:27:48 snmpboots
 5 -rw- 27 Oct 09 2006 17:12:44 web-filter //在flash中保存url-filter
<Quidway>more web-filter //显示"web-filter"文件内容
<deny>www.h3c.com
2. PC的验证结果
显示自动获取的IP地址:
   C:\TINDOTS\system32\cmd.exe
                                                                               -10xDNS Suffix Search List. . . . . : huawei-3con.com
                                                                                   \overline{\phantom{0}}Ethernet adapter LAN:
         Connection-specific DNS Suffix .:<br>Description . . . . . . . . . . . : Broadcon NetXtrene 57xx Gigabit Cont
  oller
        Ethernet adapter UPN:
         Media State . . . . . . . . . . . . Hedia disconnected<br>Description . . . . . . . . . . . . UPN Uirtual Network Adapter<br>Physical Address. . . . . . . . . . 80-00-00-14-35-22
```
未启用url-filter时, 访问Web服务器:

::\Documents and Settings\zhaobiao><mark>\_</mark>

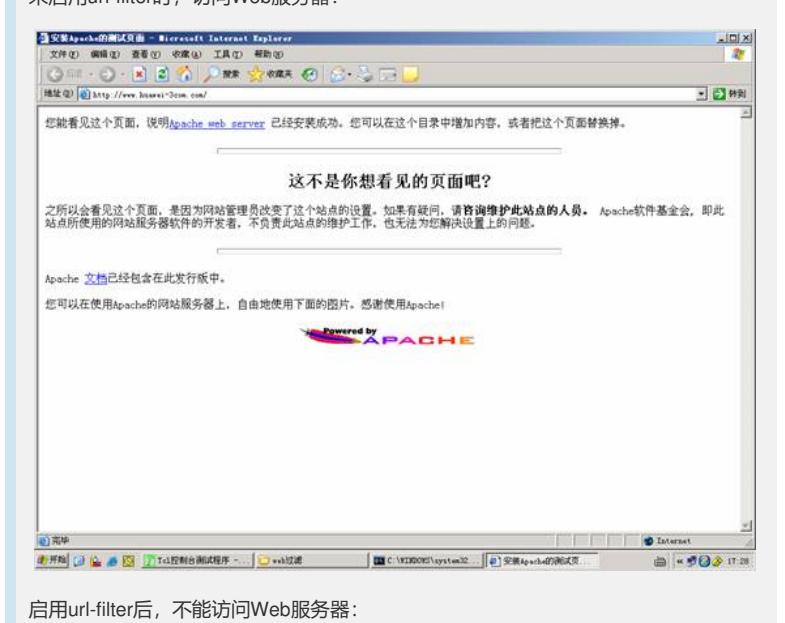

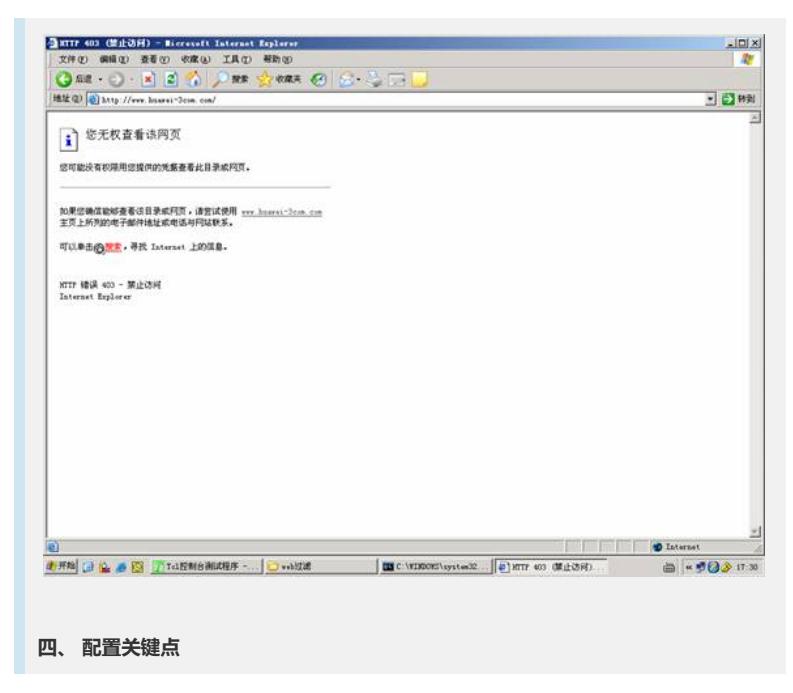

1. 添加完关键字后,如果重启设备,配置的关键字会丢失,需要通过firewall url-filter host save-file *web-filter*命令保存关键字到flash中;此外,如果重启设备后,还需要重新加载已经保存在flash中的文 件,可以通过firewall url-filter host load-file *web-filter*命令自动加载;

2. 启用url-filter后, firewall url-filter host ip-address默认属性是deny, 如果用地址访问服务器会无法 访问;

3. 可以通过Tftp程序把web-filter文件下载到本地,修改完成后再上传到flash中。